# 2-3 再生業者へ処理依頼した一部を破壊業者へ依頼した場合

## 1. 充塡回収業者の一覧表。 伝票番号 A00000039 を再生業者へ再生依頼します。

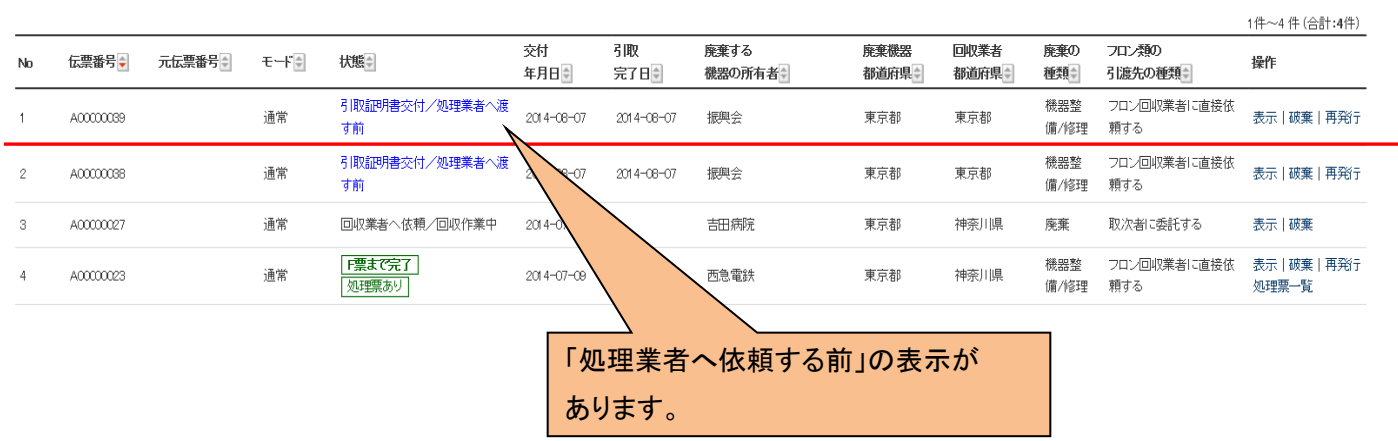

2.充塡回収業者は、回収した冷媒 20kg をボンベ番号MT300 に入れて、再生業者へ再生依頼します。

#### 回収フロン処理証明書(処理の記録)

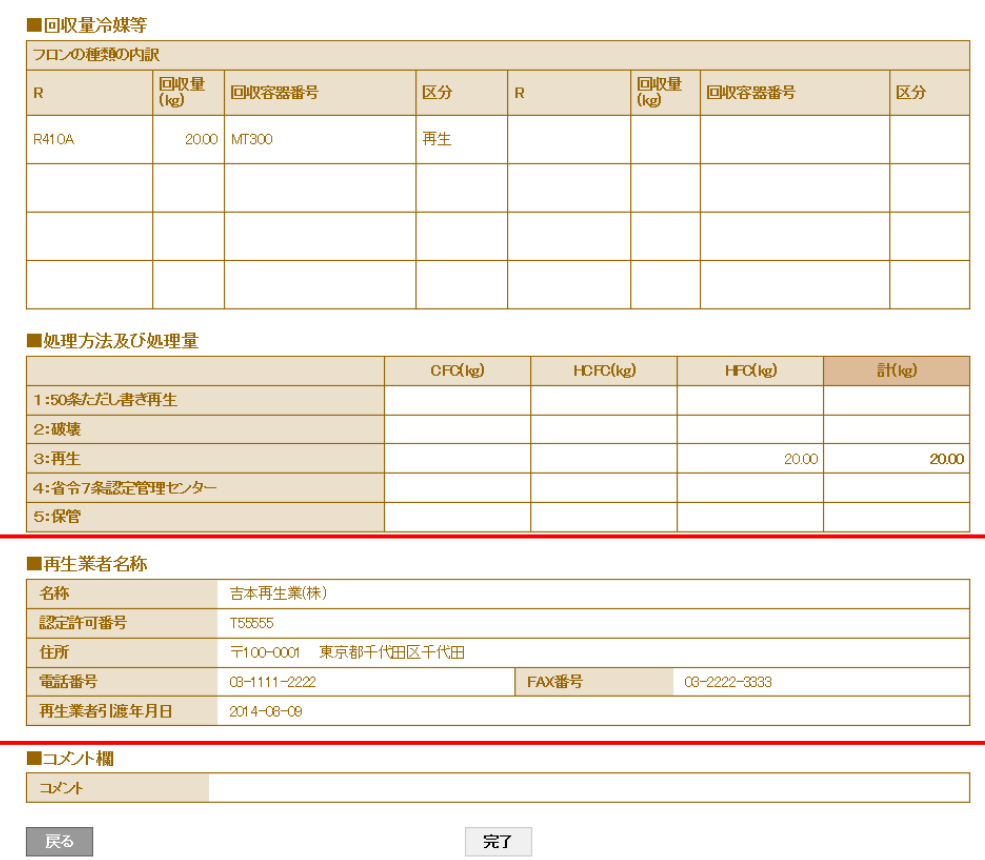

## 3.充塡回収業者の一覧表に再生業者へ処理依頼されたことが登録されます。

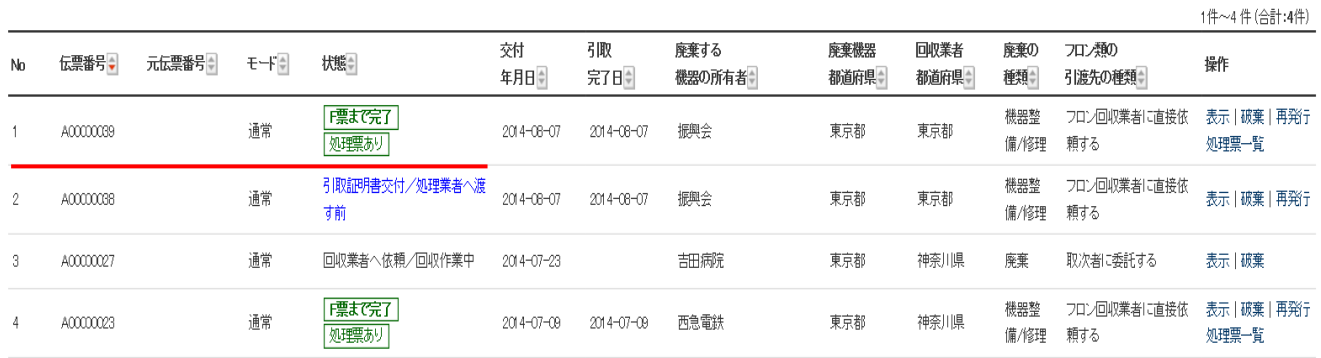

## 4.再生業者の一覧表です。

## 三井大友回収業さんからの伝票が登録されています。クリックして、伝票を表示させます。

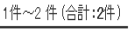

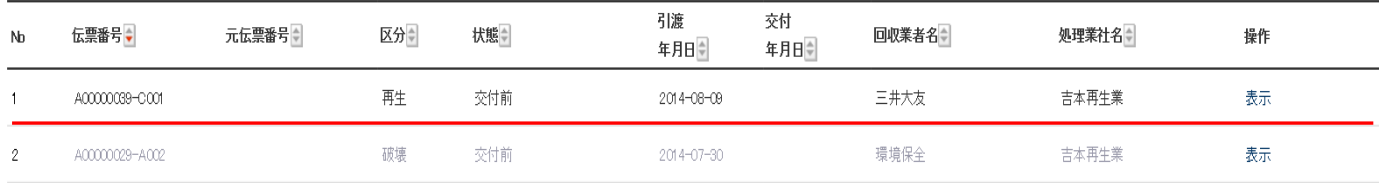

### 5.再生業者の処理量伝票です。 20kg 搬入した冷媒を処理後の入力で、10kgを再生して、 再生出来なかった 10kgを破壊業者へまわします。

#### ■処理方法及び処理量

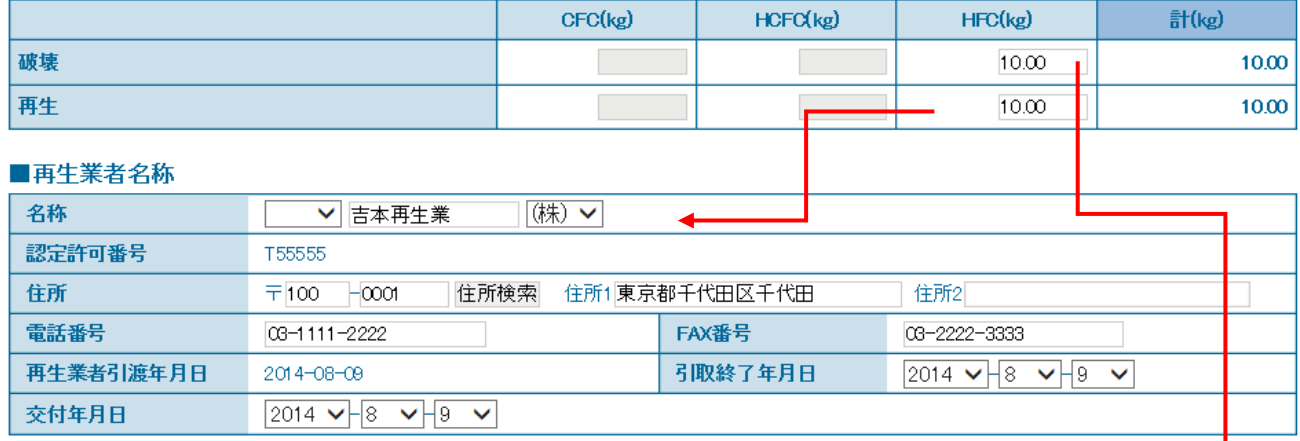

#### ■破壊業者名称

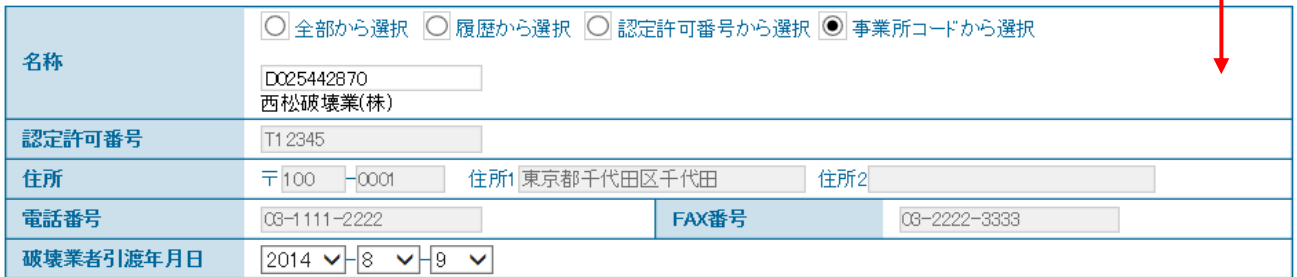

#### 6.再生業者の一覧表です。

一部が、破壊業者へまわったことが登録されます。

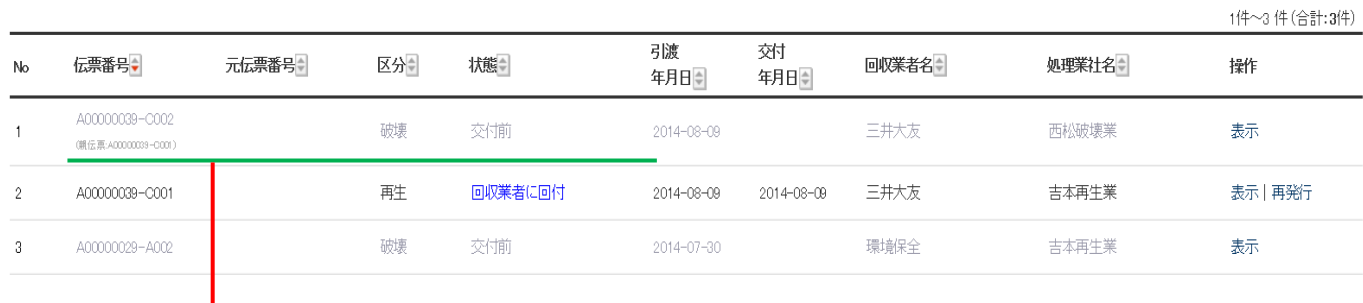

## 7. 破壊業者の一覧表で<mark>す。</mark> 再生業者から、伝票がまわってきます。

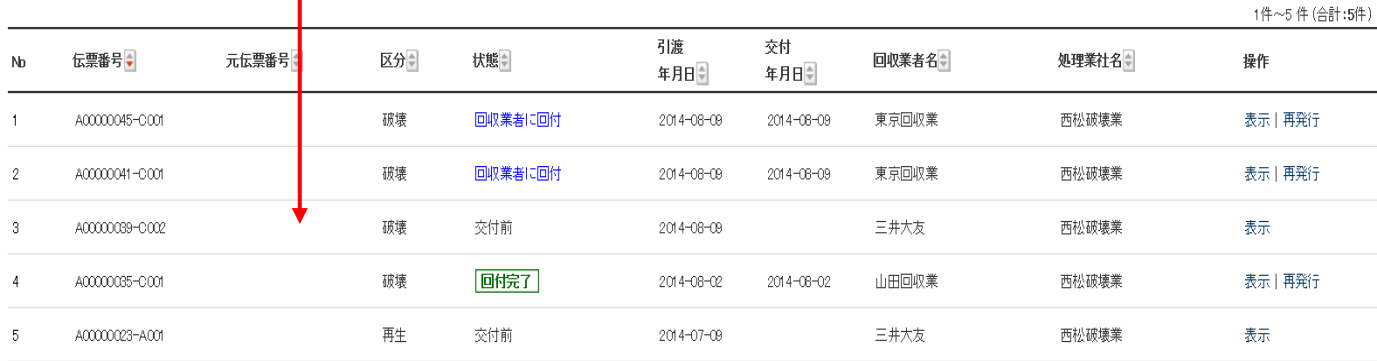

### 8.Y1 票(再生を行わなかったフロンの破壊依頼書)で 10kg を破壊した。

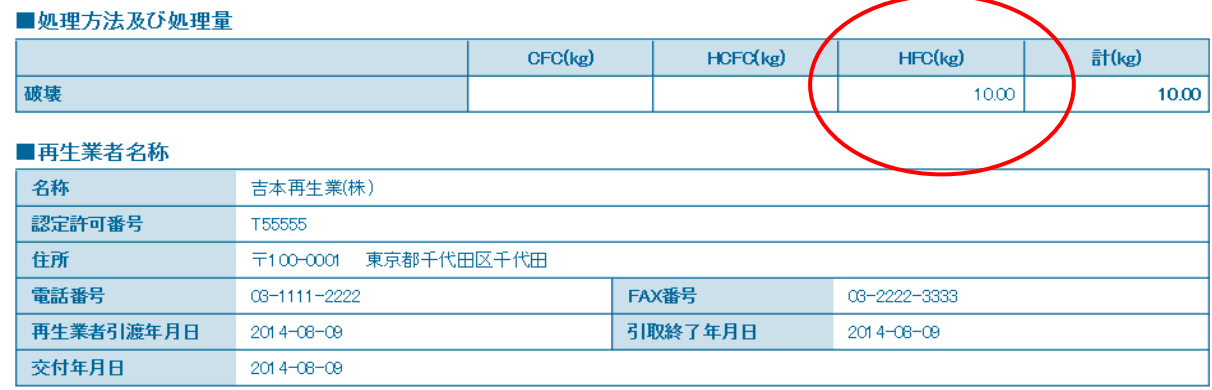

#### ■破壊業者名称

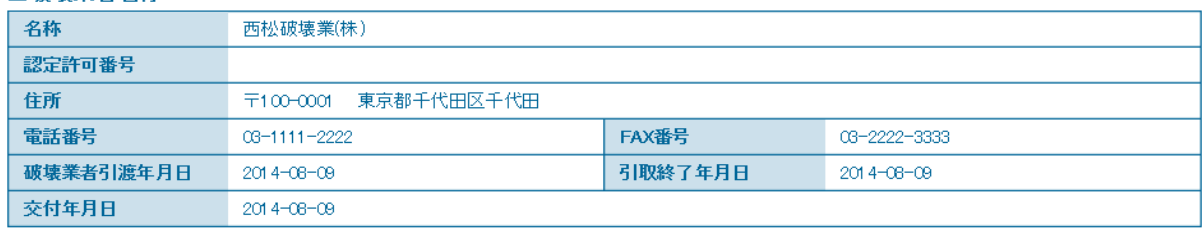

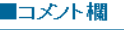

戻る

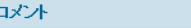

交付

#### 9.再生業者へ破壊証明書 Y2 票 が交付されます。同時に、証明書発行料としてポイントが消費されます。

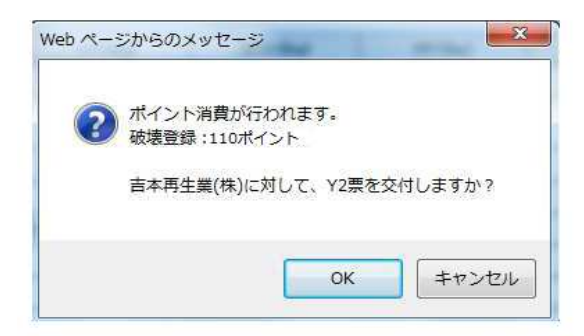

#### 10. 破壊業者の一覧表に、再生業者へ破壊証明書が交付されたことが、登録されます。

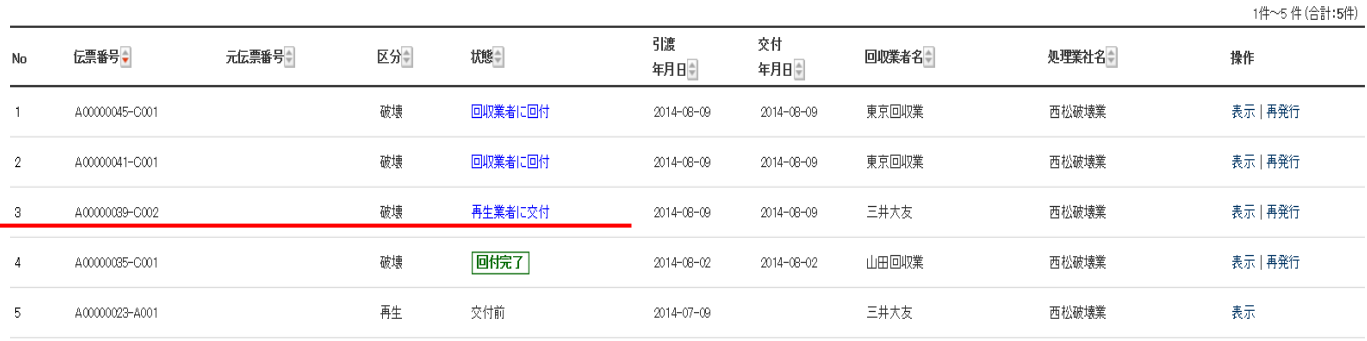

### 11. 回収業者の一覧表に、再生業者からの伝票 が入っています。

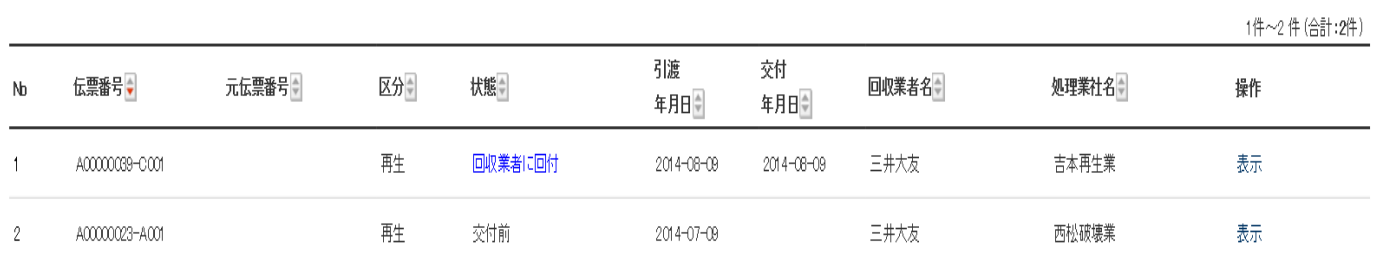

# 12.充塡回収業者へ送られた再生証明書です。

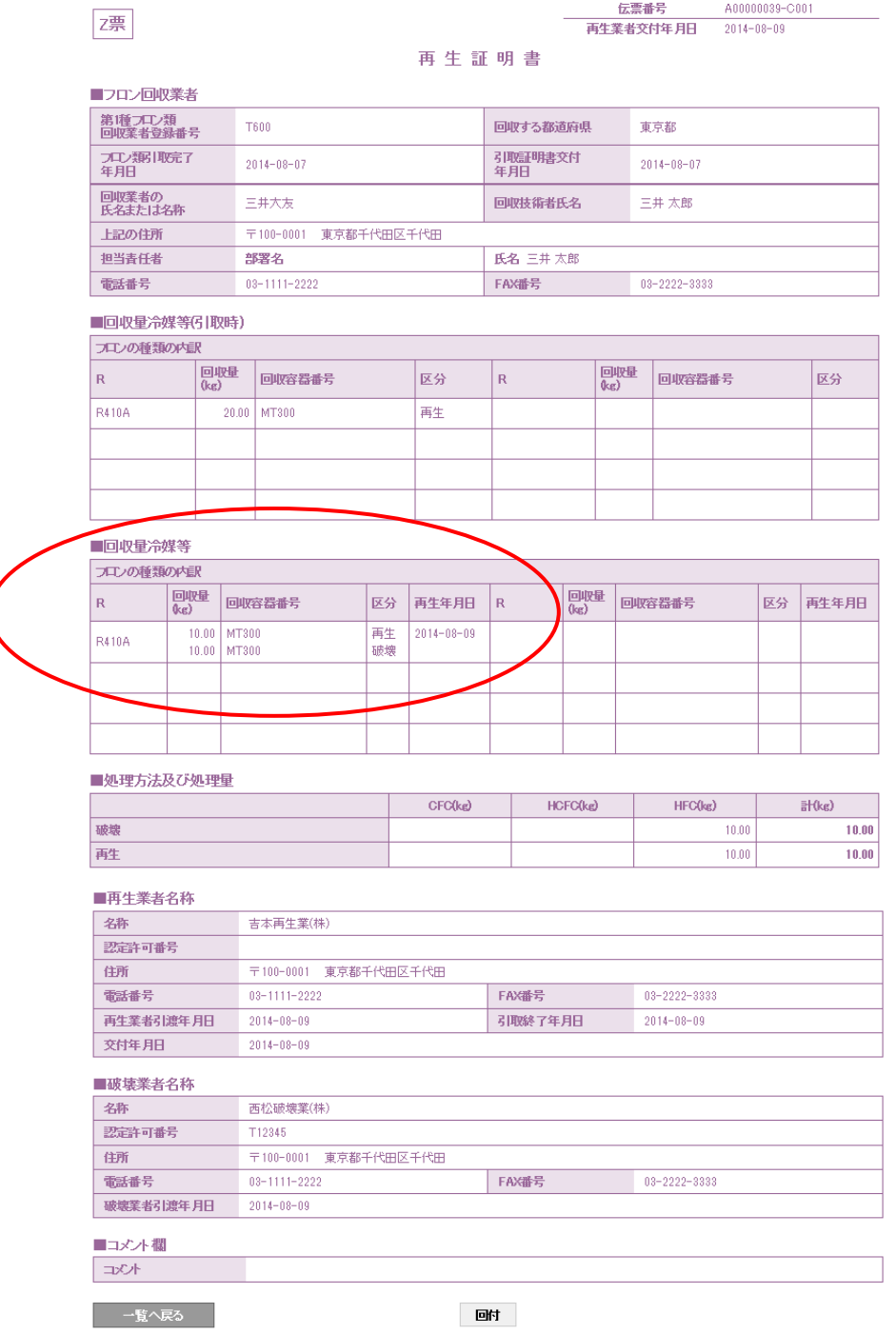

13.「回付」ボタンを押すことにより、廃棄者へ再生証明書が回付されます。

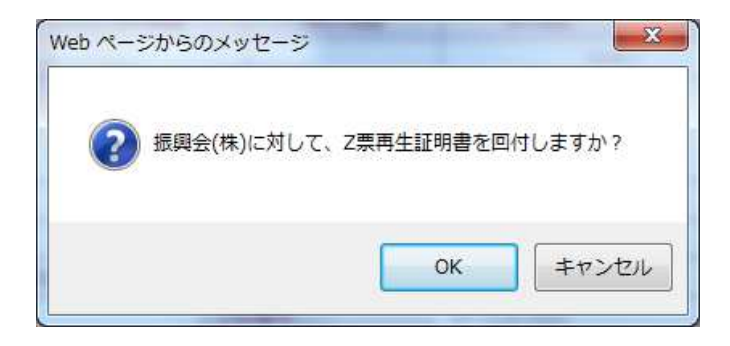

## 14. 充塡回収業者の一覧表に廃棄者へ回付されたことが登録されます。

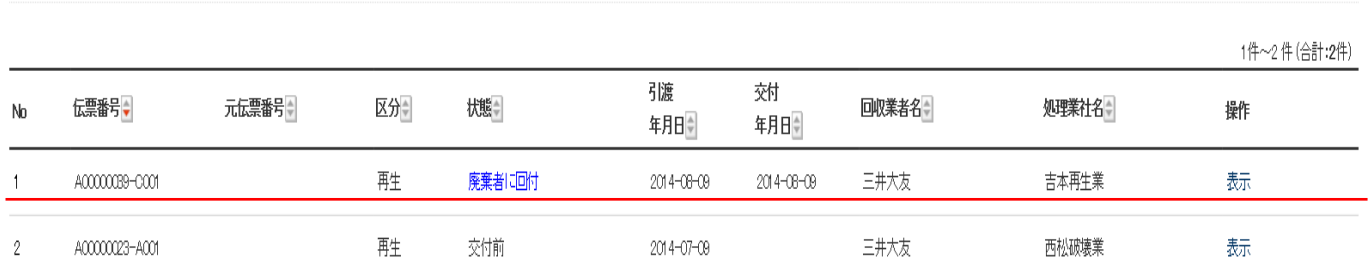